## **Creating a New Account**

Follow the simple steps below to create a new account:

1. Click" My Account" from the home page:

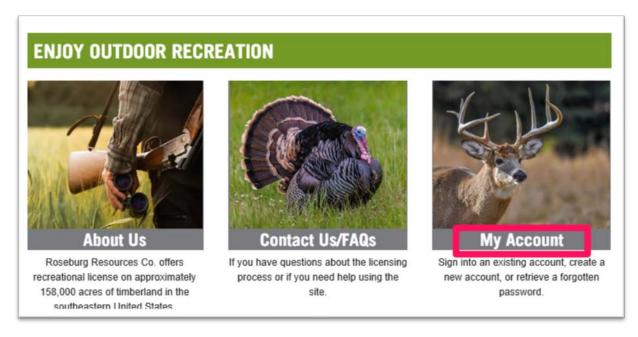

Then, click "Join Now":

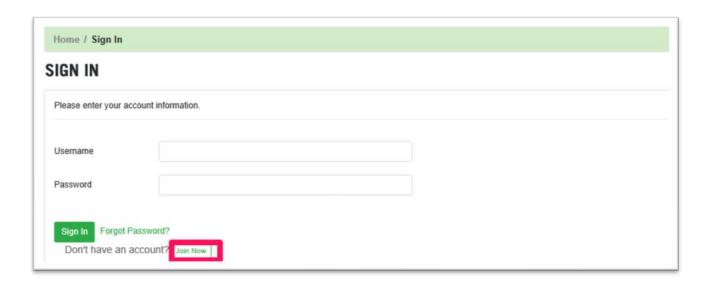

## 2. Account Information

Create a username/ password, enter in your contact information, and Club Name, then click "Create Account".

| Jsername        |                                                                                                    |
|-----------------|----------------------------------------------------------------------------------------------------|
|                 |                                                                                                    |
| Password        |                                                                                                    |
| Retype Password |                                                                                                    |
| Email           |                                                                                                    |
| First Name      |                                                                                                    |
| Last Name       |                                                                                                    |
| Mailing Address |                                                                                                    |
| Address 2       |                                                                                                    |
| City            |                                                                                                    |
| State           | ~                                                                                                    |
| Zipcode         |                                                                                                    |
| Home Phone      |                                                                                                    |
| Mobile Phone    |                                                                                                    |
|                 | Yes, Please text notifications regarding my hunting license to the mobile phone number listed above. Message and data rates may apply. |
| Club Name       |                                                                                                    |
| ype of Hunting  | ODog Hunting                                                                                                    |

You have now successfully created an account!